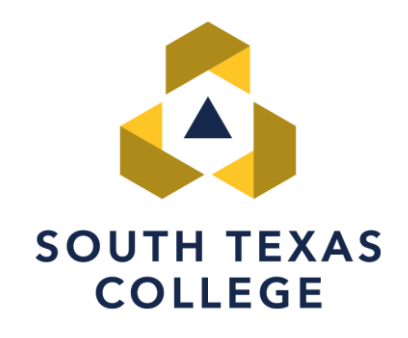

# Starfish - Student Instructions

GUIDED PATHWAY SPECIALIST

SOUTH TEXAS COLLEGE

### starfish

1. STC implemented the Starfish Early Alert system to assist with communication between faculty, support staff, and students.

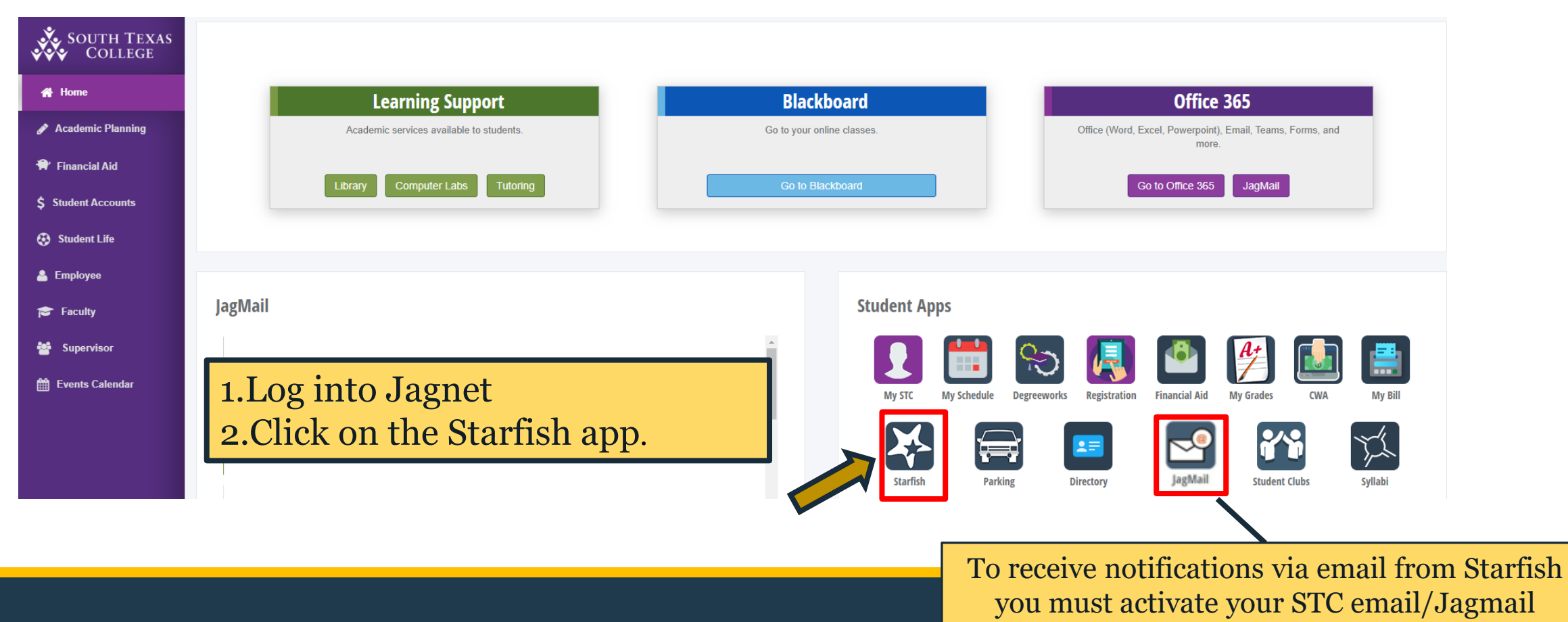

### Account

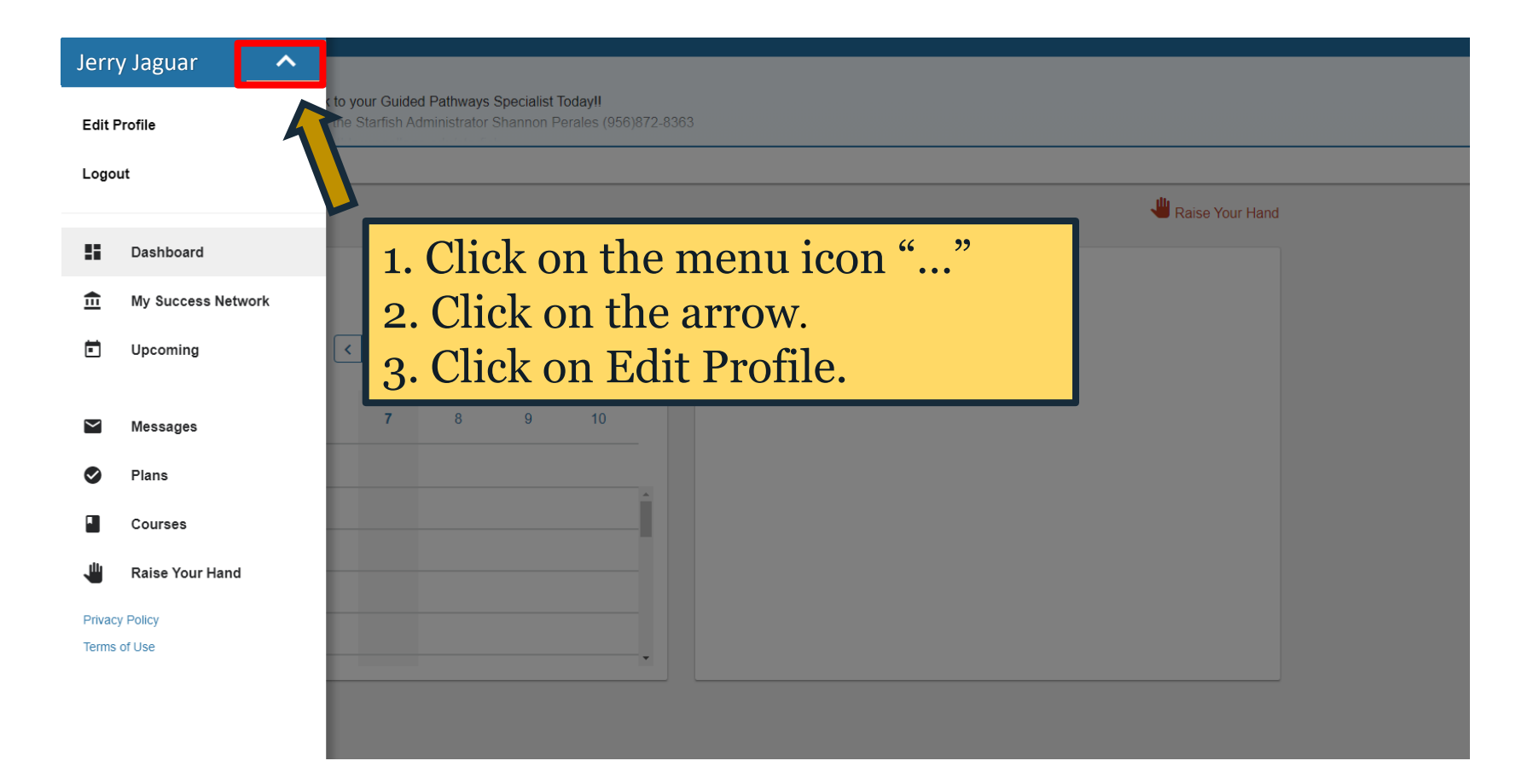

## Profile

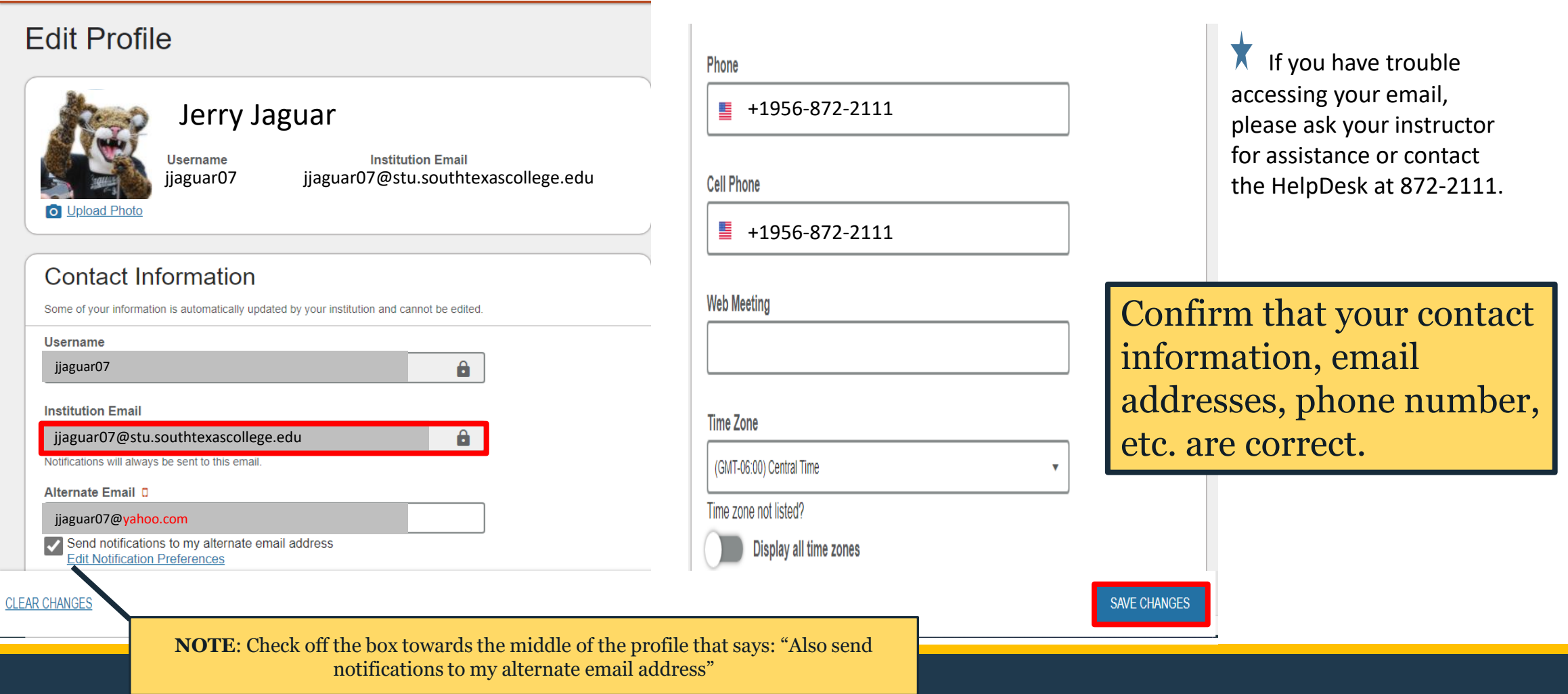

# Intake Survey

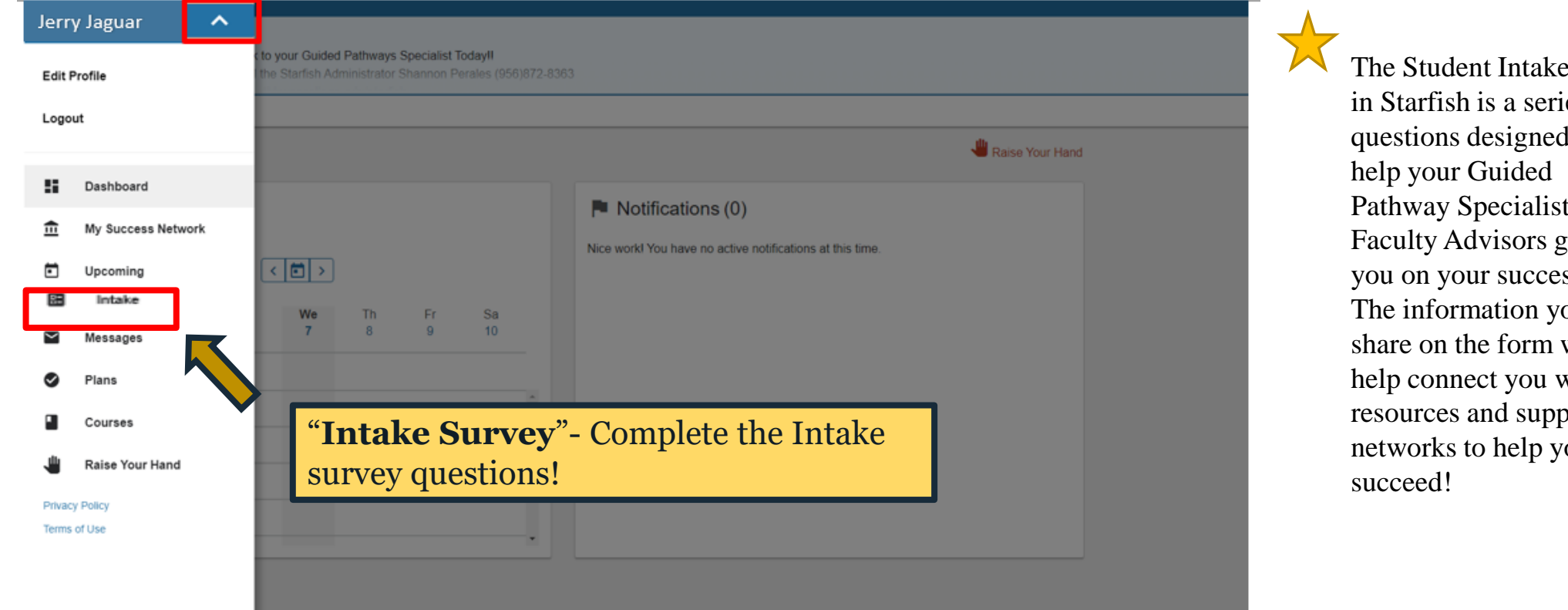

the form ies of to and zuide ss path. ou will with ort ou-

# Raise your Hand

Once you have finished setting up your profile, updating your contact information, and intake survey click on Raise Your Hand.

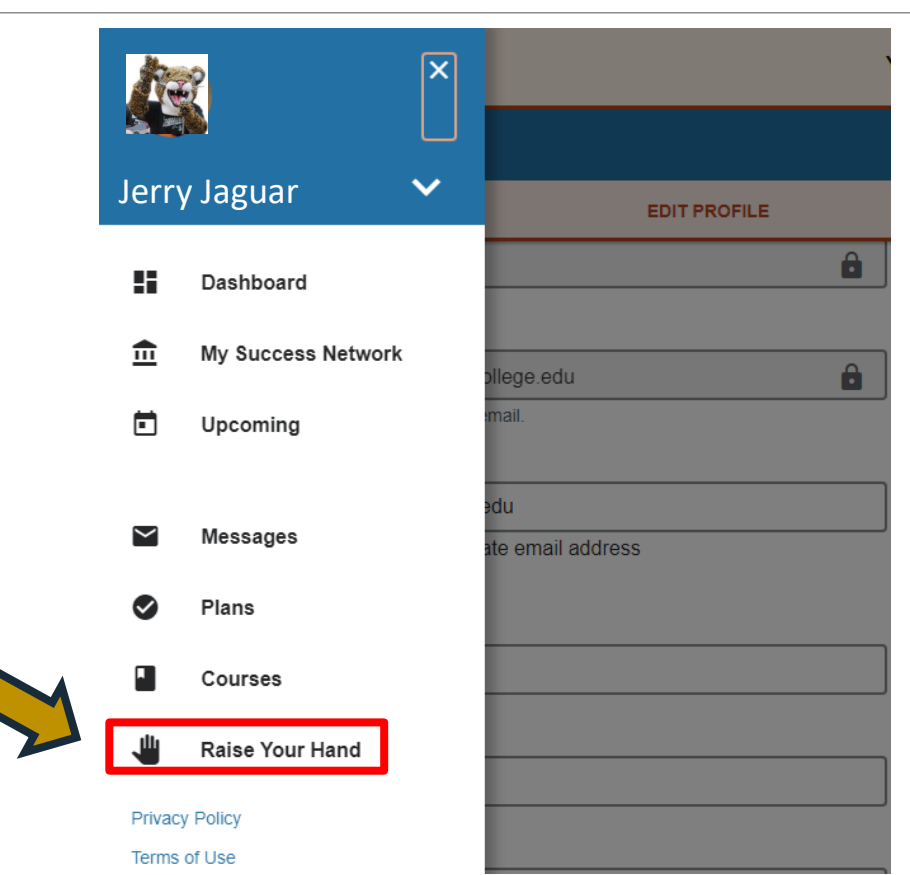

# Assignment Complete

### $\equiv$  Raise Your Hand

### Need assistance with something?

STC students can use the Raise Your Hand feature to request academic assistance. Your request will be sent and you will receive a response within 48 hours (2 Class Days).

STC students can also set up an appointment to meet virtually with your course professor via the Starfish Connect feature. Virtual meetings will take place via Blackboard or Pronto.

STC students requesting advising assistance are encouraged to contact the Advising Center.

### \* Type of help needed

Select the type of help needed

### Assignment Complete

Select this option when you have completed the Starfish Assignment. Your instructor will be notified. Don't forget to include your latest email address and phone number.

### \* Type of help needed

Assignment Complete

\* Course

Introductory Sociology (SOCI1301.V11.202110)

"Assignment Complete"-Complete the assignment by entering your course. Once done, click submit!

**NOTE:** If you have done this assignment for another class, it is not necessary to do it again, unless there have been any changes in your contact information. Please let your instructor know if you have recently done the assignment in another class.

CANCEL

### Starfish-Additional Resources

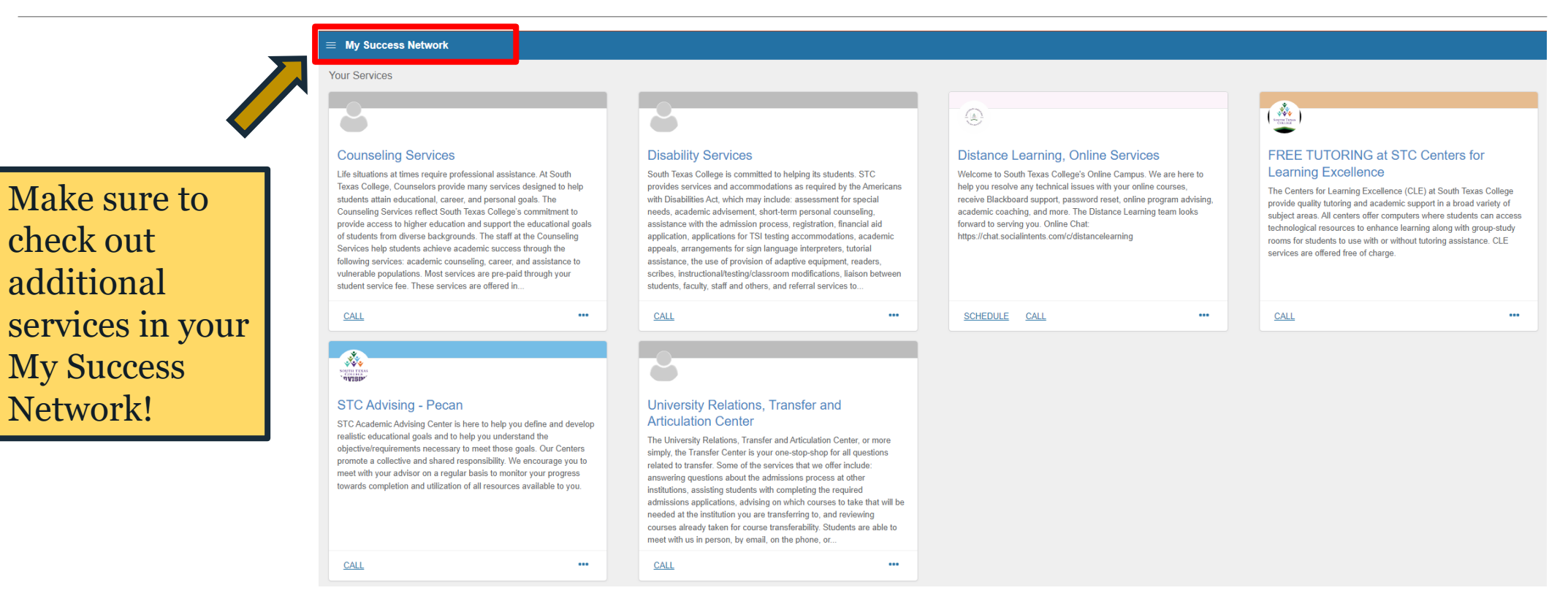

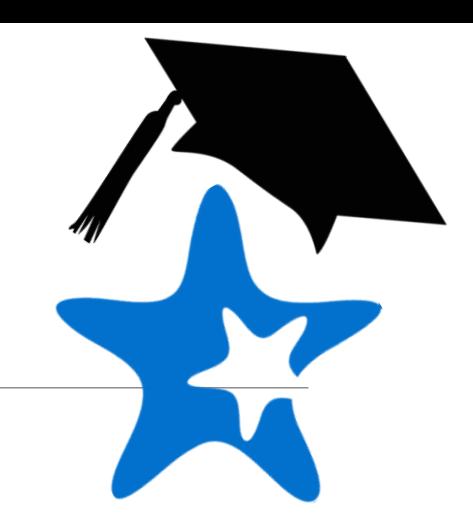

## We care about your Success!

[Click here to view Starfish setting up profile video](https://www.screencast.com/t/C4gUIkUB7Bv)

### **23 Questions?**

We're here to help, reach out to Starfish today! **Email:** starfish@southtexascollege.edu Phone: (956)872-8363

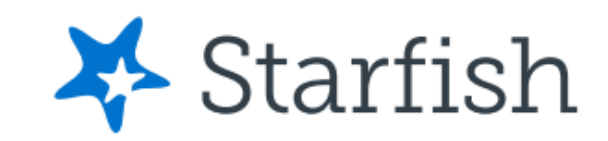

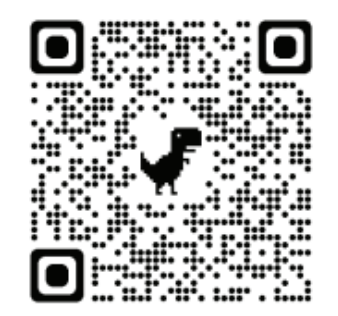